# **Configure Region Settings Between VCS and CUCM**

## **Contents**

**Introduction Prerequisites Requirements** Components Used **Configure Verify Troubleshoot** 

## **Introduction**

This document describes the procedure to configure Region Settings on Video Communication Server (VCS) to communicate with a Cisco Unified Communication Manager (CUCM) or another VCS.

## **Prerequisites**

### **Requirements**

Cisco recommends that you have knowledge of these topics:

- $\cdot$  VCS
- $\cdot$  CUCM

### **Components Used**

The information in this document is based on VCS.

The information in this document was created from the devices in a specific lab environment. All of the devices used in this document started with a cleared (default) configuration. If your network is live, ensure that you understand the potential impact of any command.

## **Configure**

In order to configure Region Settings, follow these steps.

Step 1. Log in to VCS and form a trunk.

Step 2. Navigate to **Configuration** > **Zones** > **Zones** as shown in the image:

| $\Theta \Theta$     | tsbu-blr-vcsx1 - Overview - Mozilla Firefox            |                                                                                         |                             | ₹                                                                                                    | 图 % 图 (4:55, 78%) × 3:59 PM 位 rmruthyu        |  |     |
|---------------------|--------------------------------------------------------|-----------------------------------------------------------------------------------------|-----------------------------|----------------------------------------------------------------------------------------------------|-----------------------------------------------|--|-----|
| $\ddot{\mathbf{Q}}$ |                                                        |                                                                                         |                             |                                                                                                    |                                               |  |     |
|                     | $\leftarrow$ $\leftarrow$ https://10.78.23.19/overview |                                                                                         |                             | $\triangledown$ $\mathcal{C}$ $\triangleright$ $\mathcal{C}$ $\triangleright$ $\triangleright$ Google | Q ☆ 自 ↓ 合                                     |  | $=$ |
| $\Box$<br>$\bullet$ | ahaha<br><b>CISCO</b>                                  | <b>Cisco TelePresence Video Communication Server Expressway</b>                         |                             |                                                                                                    | This system has 2 alarms                      |  |     |
|                     | System<br><b>Status</b>                                | <b>Applications</b><br>Configuration                                                    | <b>Users</b><br>Maintenance |                                                                                                    | 1 2 Help <sup>o-</sup> Logout                 |  |     |
| $\overline{Q}$      | <b>Overview</b>                                        | Protocols<br>þ.                                                                         |                             |                                                                                                    | You are here: Status > Overview               |  |     |
|                     | <b>System information</b>                              | Registration<br>٠                                                                       |                             |                                                                                                    |                                               |  |     |
| $\sum$              | System name                                            | Authentication<br>$\mathbbmss{}$                                                        | $\overline{x}$ 1            |                                                                                                    |                                               |  |     |
|                     | Up time                                                | <b>Call routing</b>                                                                     | rs 50 minutes 52 seconds    |                                                                                                    |                                               |  |     |
|                     | Software version                                       | <b>Local Zone</b><br>٠                                                                  |                             |                                                                                                    |                                               |  |     |
|                     | IPv4 address                                           | <b>Zones</b>                                                                            | 3191AN 2:2020202<br>Zones   |                                                                                                    |                                               |  |     |
| A CO TO STATE       | IPv6 address<br><b>Options</b>                         | <b>Domains</b>                                                                          | Default Zone access rules   | Registrations, 70 TURN Relays, Traversal Server, Encryption, Interworking, Advanced Networking.       |                                               |  |     |
|                     | <b>Resource usage (last u</b>                          |                                                                                         |                             |                                                                                                    |                                               |  |     |
|                     |                                                        | <b>Unified Communications</b>                                                           |                             |                                                                                                    |                                               |  |     |
|                     | <b>Traversal calls</b>                                 | Dial plan<br>×                                                                          | 1                           |                                                                                                    |                                               |  |     |
|                     |                                                        | <b>Bandwidth</b>                                                                        | $\circ$                     |                                                                                                    |                                               |  |     |
|                     |                                                        | <b>Traversal</b>                                                                        | 13                          |                                                                                                    |                                               |  |     |
|                     |                                                        | <b>Call Policy</b>                                                                      | $\overline{2}$              |                                                                                                    |                                               |  |     |
|                     |                                                        | Since last restart video                                                                | 5044                        |                                                                                                    |                                               |  |     |
|                     |                                                        | Since last restart audio (SIP)                                                          | 62                          |                                                                                                    |                                               |  |     |
|                     |                                                        | License usage current<br>License usage peak                                             | 5%<br>21%                   |                                                                                                    |                                               |  |     |
|                     |                                                        |                                                                                         |                             |                                                                                                    |                                               |  |     |
|                     | Non-traversal calls                                    | Current                                                                                 | $\Delta$                    |                                                                                                    |                                               |  |     |
| E                   |                                                        | Peak                                                                                    | 16                          |                                                                                                    |                                               |  |     |
| o.                  |                                                        | Since last restart                                                                      | 29017                       |                                                                                                    |                                               |  |     |
|                     |                                                        | License usage current                                                                   | <b>N/A</b>                  |                                                                                                    |                                               |  |     |
|                     |                                                        | License usage peak                                                                      | N/A                         |                                                                                                    |                                               |  |     |
|                     |                                                        | https://10.78.23.19/zones write System host name: tsbu-blr-vcsx1 System time: 15:59 IST |                             |                                                                                                    | Language: en US S/N: 52A15031 Version: X8.1.1 |  |     |

Step 3. Select **New.**

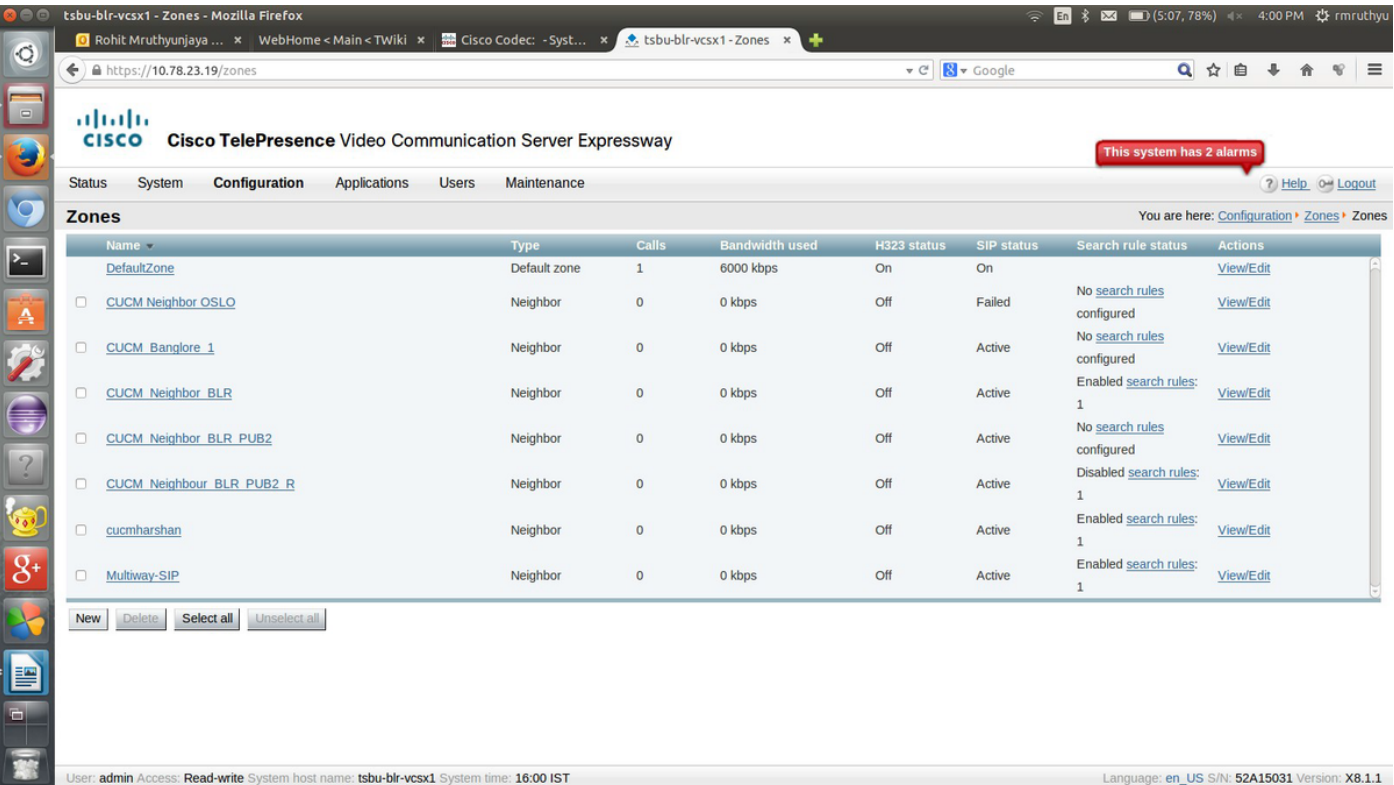

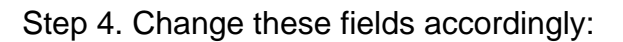

**Name:** {Zone name}

**Type**: Neighbor

#### **H.323 mode**: Off

**SIP Port**: 5060 (Similar to the port number that you have given in Destination CUCM/VCS)

### **SIP Transport**: TCP or UDP (TLS if encryption is supported by CUCM)

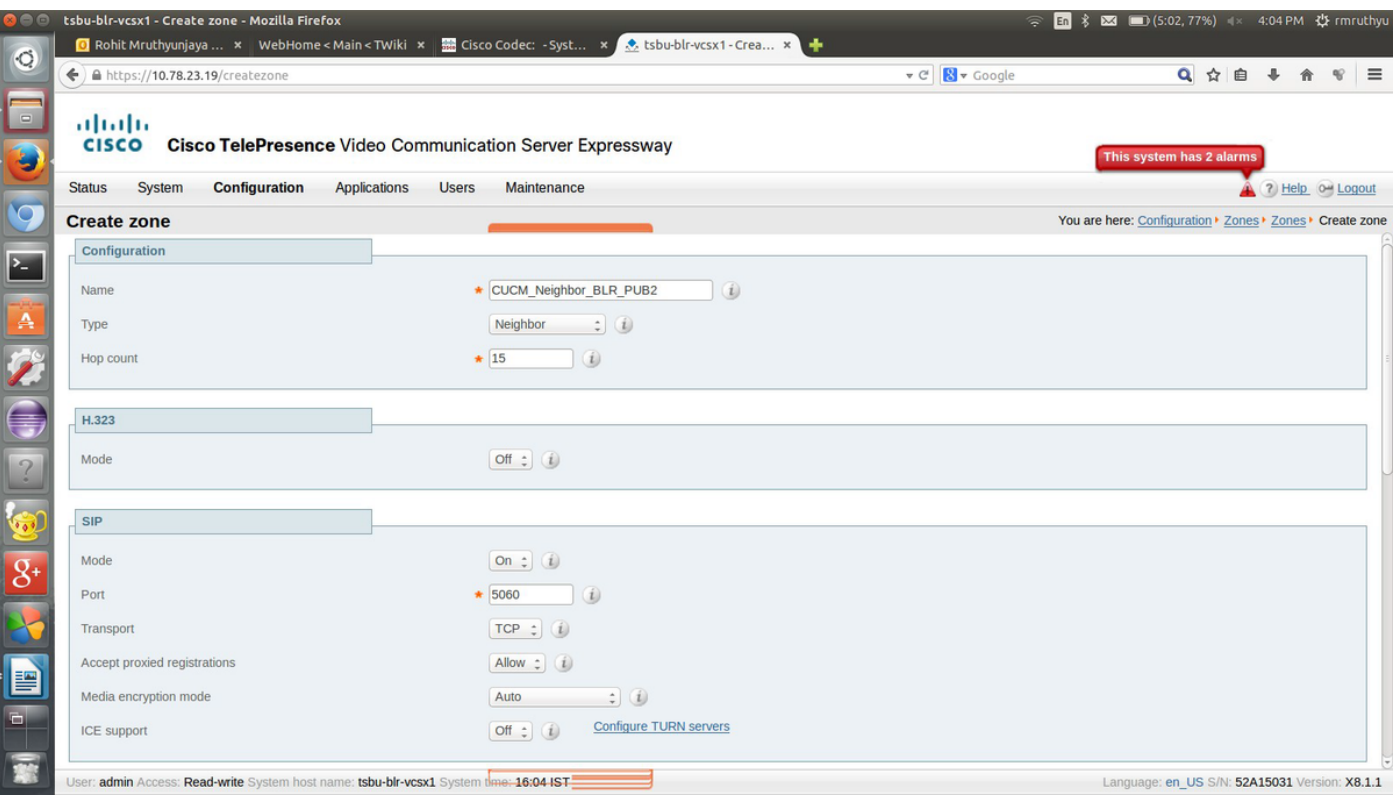

Step 5. Select **Maintenance** and set the authentication policy to **Treat as authenticated** and provide the location of the destination address for which you want to form a trunk with. Then, select **Create Zone**.

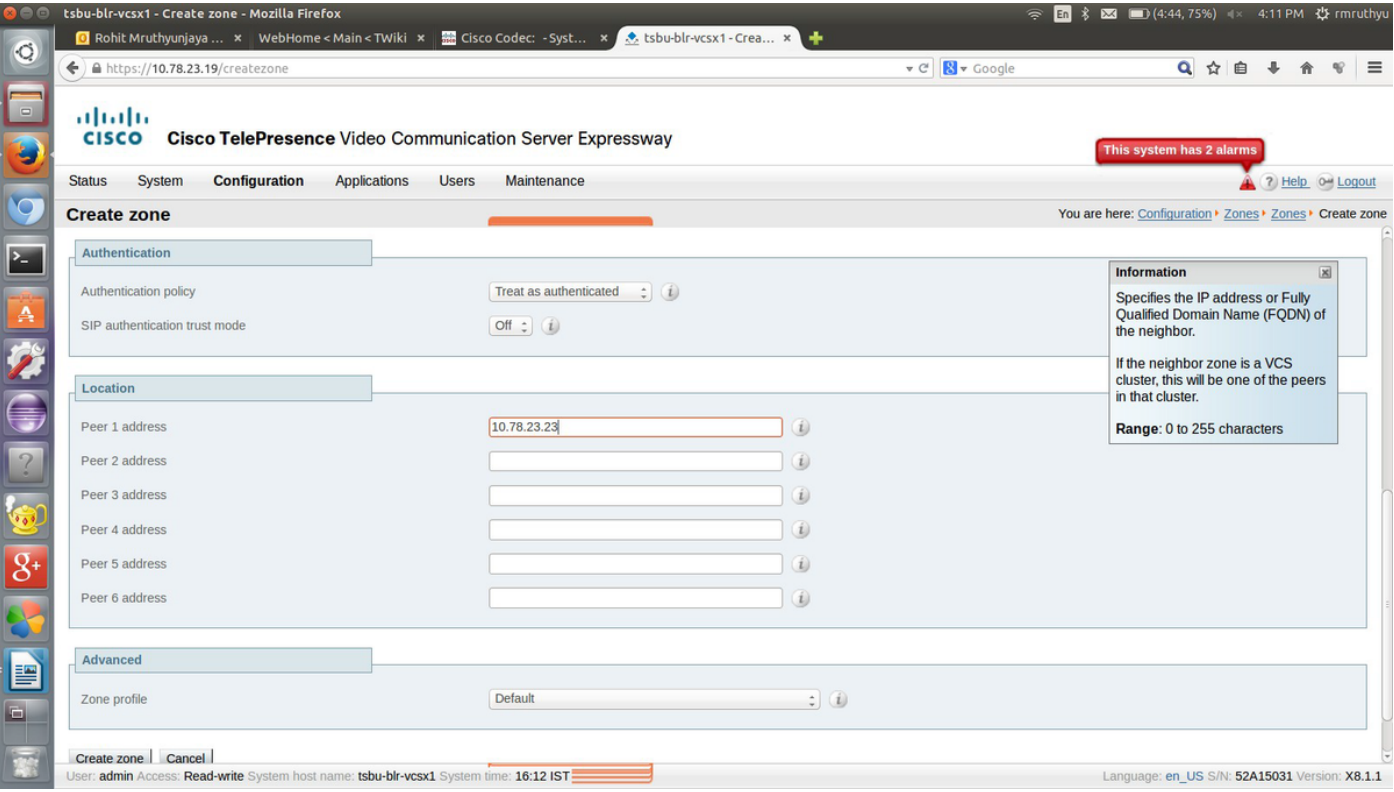

Step 6. Navigate to **Configuration > Dial plan > Search rules**.

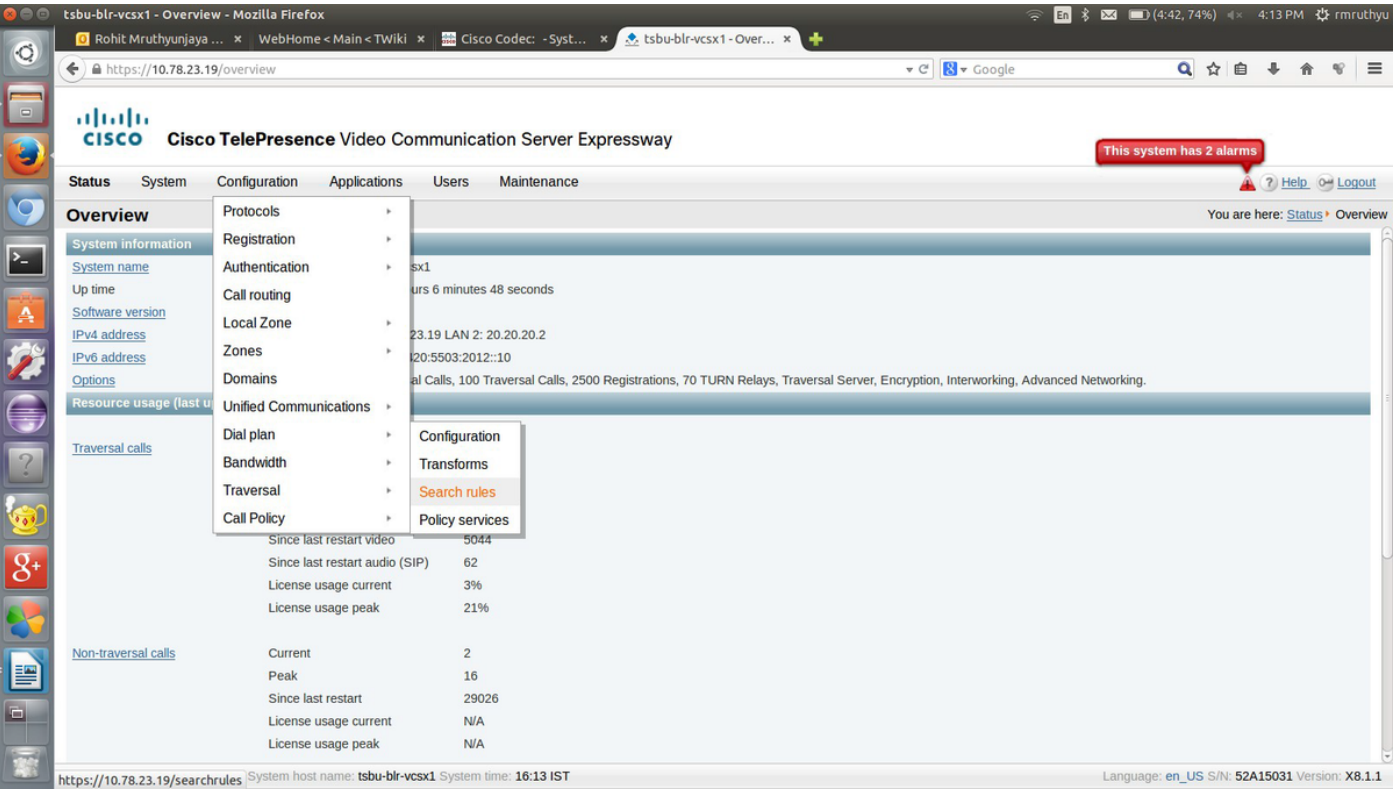

#### Step 7. Select **New**.

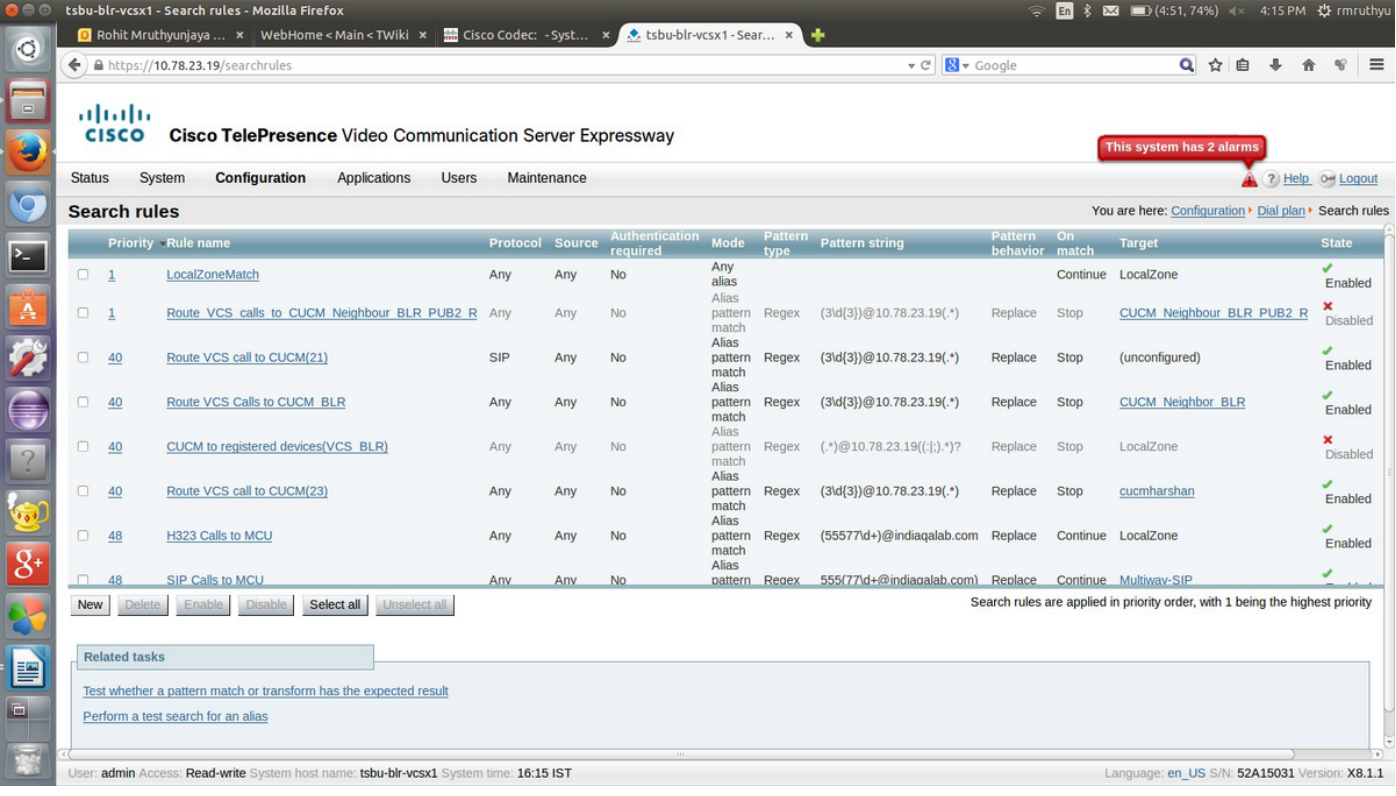

Step 8. Enter the values of these fields accordingly and select **Save** when finished.

**Rule name: {name}**

**Description: {description}**

**Priority: 2**

**Mode: Alias pattern match**

**Pattern type: Regex**

**Pattern string: {regex pattern which matches the destination URI pattern}**

**Pattern behavior: Replace**

**Replace string: {String the pattern has to be replaced with}**

**On successful match: Stop**

**Target: {Select the one which you created in step 4 and 5}**

#### **State: Enabled**

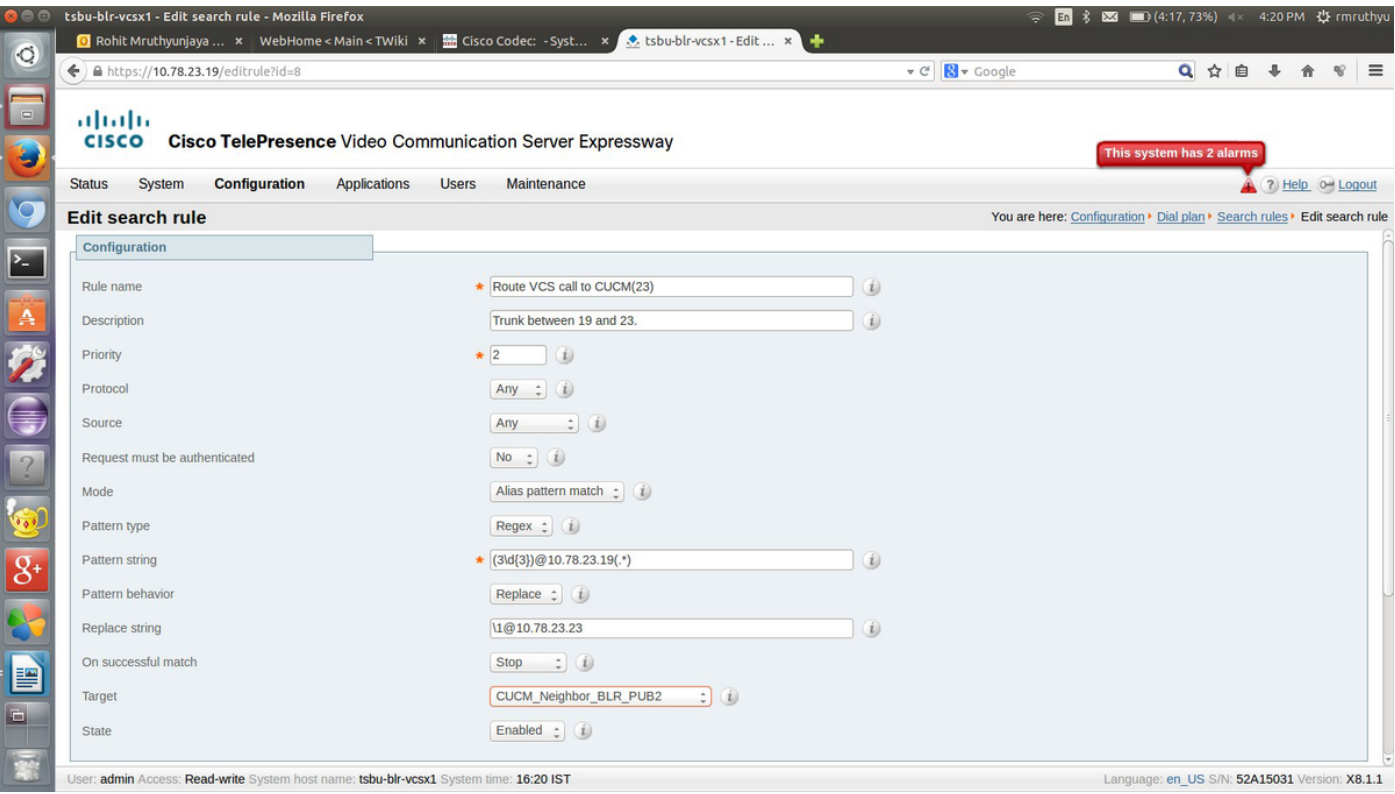

Once the configuration is done for that side of the trunk, the endpoints that are registered to destination CUCM/VCS can be called.

## **Verify**

There is currently no verification procedure available for this configuration.

### **Troubleshoot**

There is currently no specific troubleshooting information available for this configuration.